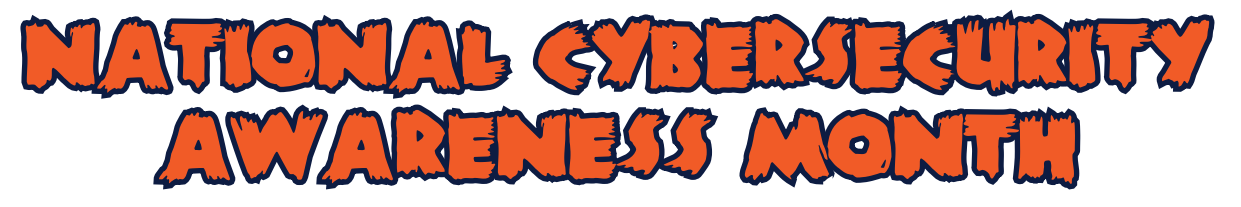

# **http://keepITsafe.auburn.edu eepITsafe.auburn.edu**

# **Computer Running Slow? Speed it up! omputer Running Slow? Speed it**

A computer can become sluggish for a number of reasons. Use these tips to help speed it up.

### **Clean up your Hard Drive**

**Uninstall unneeded programs.** Use Add/Remove Programs to get rid of old or unused programs (especially those that run at startup and/or put something in the system tray).

**Run Disk Cleanup.** (Start > Programs > Accessories > System Tools) Disk Cleanup gets rid of the temp files that accumulate though web browsing, program installation, and general usage.

**Defragment.** (Start > Programs > Accessories > System Tools) Your hard drive is made up of many layers. When a program is installed, pieces of it can be written on different areas of the hard drive. Defragmenting reorganizes the hard drive so all the files are closer together, therefore the computer can find the files quicker. Try to do this once a month.

#### **Run a full Anti-virus and Anti-spyware Scan**

Some viruses, such as Trojans convert your computer into a spamming host, crippling your computer and slowing it to a crawl.

McAfee VirusScan 8.5i + Anti-Spyware is availabe at no cost to AU students and employees. It can be downloaded at http://www.auburn.edu/download. Update your Anti-Virus daily.

Spyware & Malware is the number one cause of slowness of computers. Get anti-spyware software and run it often. In addition to McAfee VirusScan 8.5i + Anti-Spyware, Lavasoft's Ad-Aware, and Spybot's Search & Destroy are good free products.

#### **Stop Auto-Starting Programs**

These programs start when you boot your computer and remain running. Go to Start > Programs > Startup and delete the items in this folder.

To identify other programs running at startup but not listed in that folder, go to Start > Run > type "msconfig". On the Startup tab you can select which files to enable/disable. If you are unsure what a file does, leave it alone. Use this site to help define the startup files: http://www.sysinfo.org/startuplist.php.

## **Upgrade Old Hardware**

**Upgrade RAM.** RAM is basically how many different things your computer can think about at the same time.

**Upgrade your Hard Drive.** The Hard Drive is storage space. They come in many different sizes and speeds. Make sure you backup your data before changing a hard drive. 

**For more tips visit: http://keepITsafe.auburn.edu**

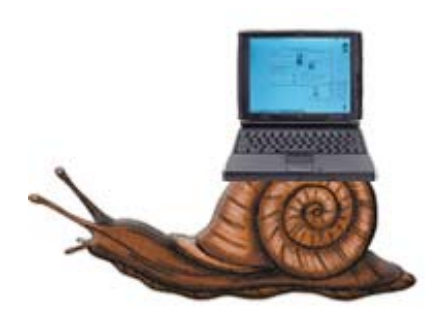